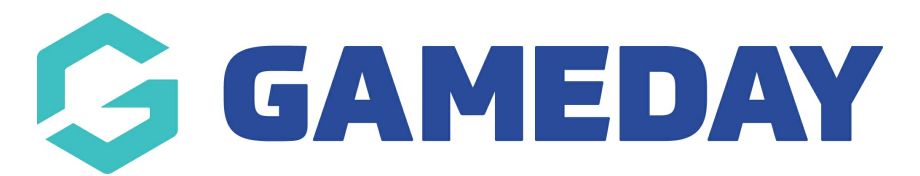

# How do I add questions to an existing registration form?

Last Modified on 07/10/2019 12:09 pm AEDT

#### Open the Registration form.

#### Select Questions and Layout.

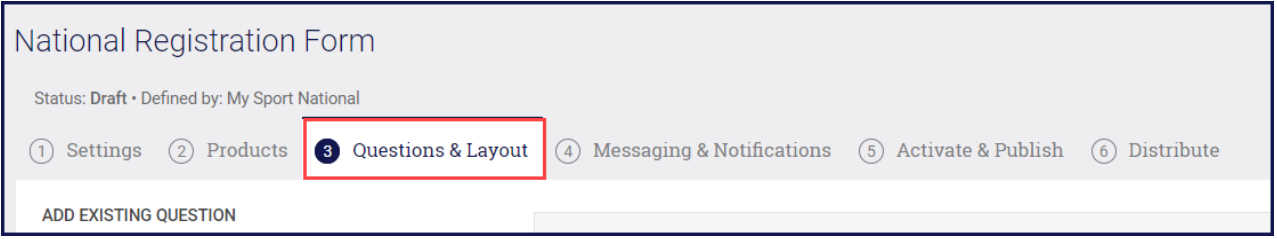

Select your question from the list under Add Existing Question header.

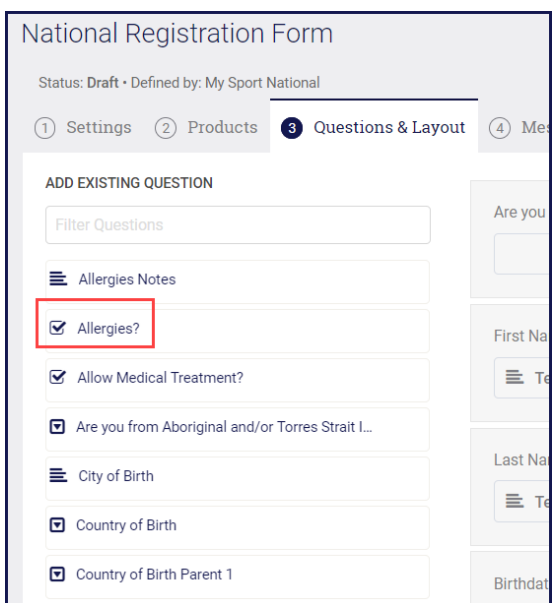

NOTE: if you don't see your question in the list, you can search for it. Enter a word into the Filter Questions box at the top.

The selected question is added to the form and is displayed below the list of already existing questions.

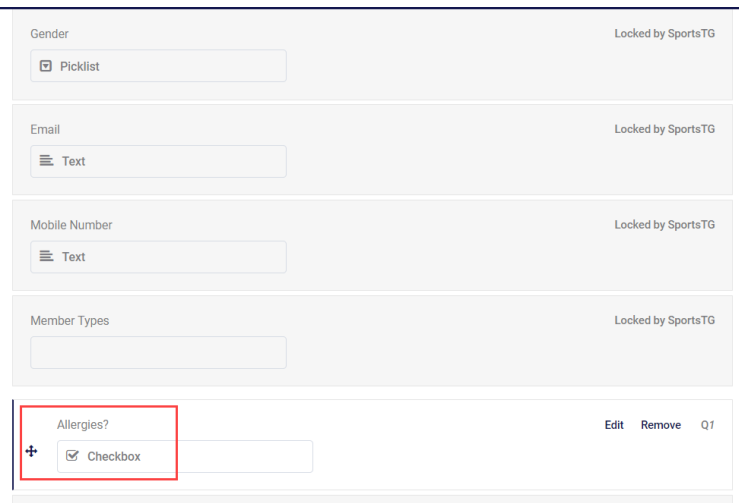

## Click Save .

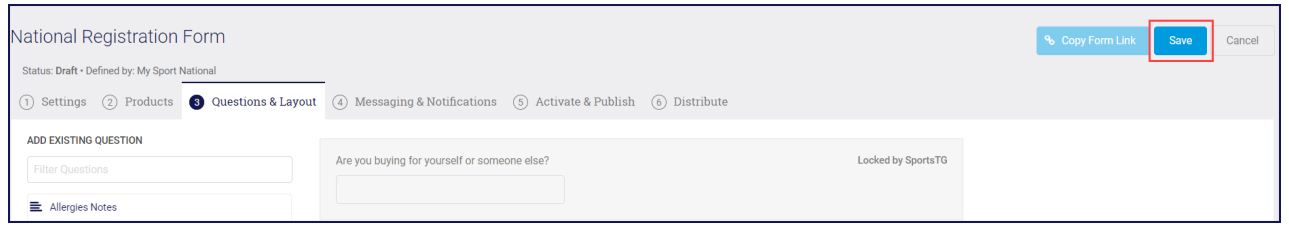

### Related Articles